## **Finale Font Display Problems in Mac OSX**

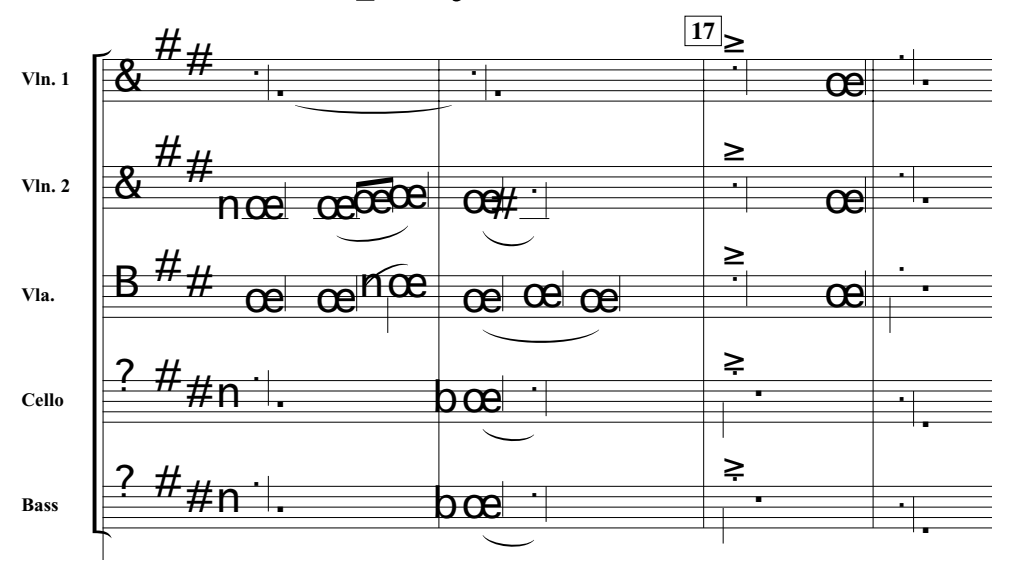

Failure of Finale's fonts to display properly can be caused by missing fonts or a corrupted font cache.

Finale installs fonts in your User Folder > Library > Fonts. To check on proper installation of fonts, open the Apple Font Book application. A full installation of Finale fonts will include the following (check to make sure no fonts are labelled "Off"):

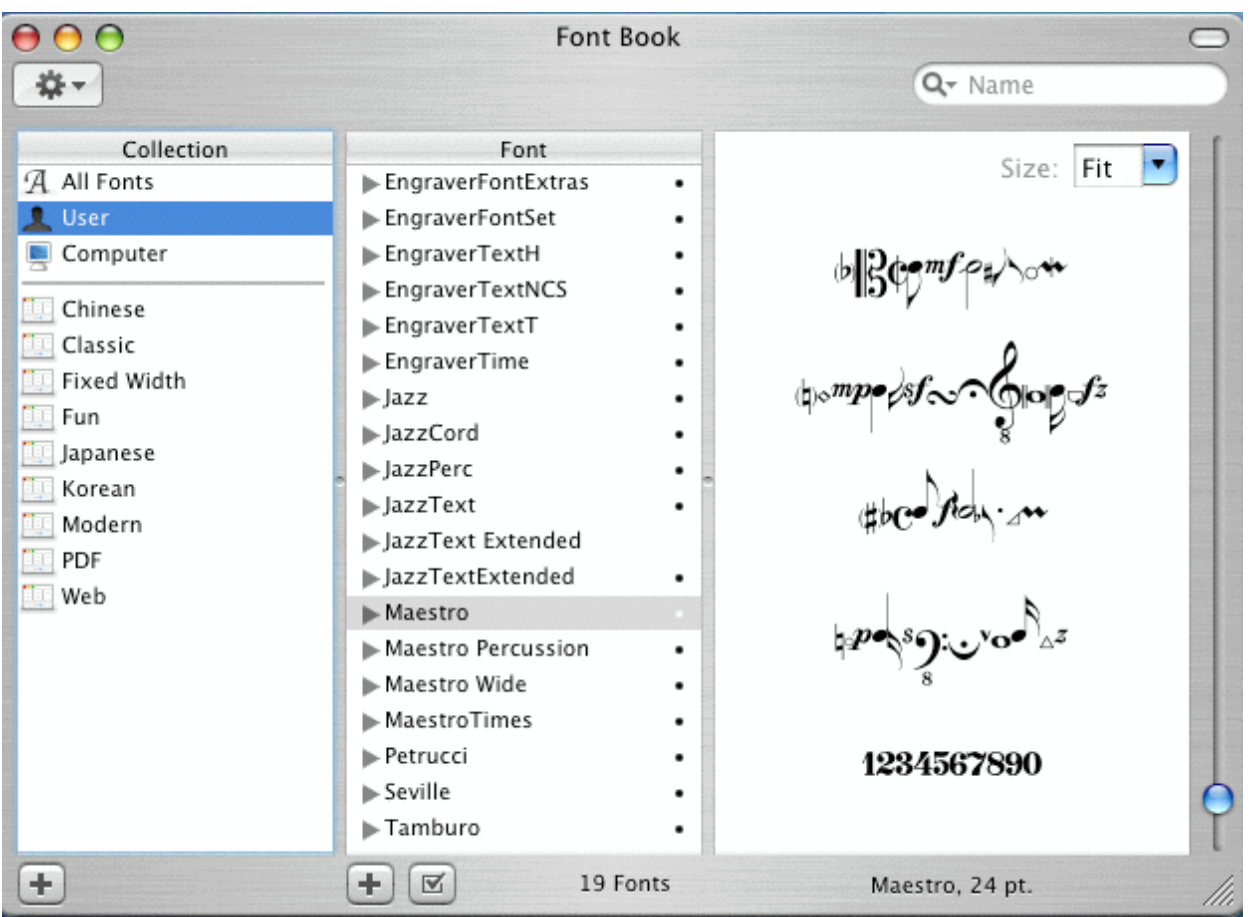

To reinstall missing fonts, use the Finale Font Pack available at: <https://www.finalemusic.com/store/download.aspx?id=374> Alternatively, use your install disc and do a custom install of fonts only.

## **Cleaning the Font Cache**

If the Finale font installation checks out OK, the display problem is probably due to a corrupted font cache.

Here are a few well known utilities that are handy to have available for cleaning caches and for various other Mac maintainance tasks.

Cleaning caches calls for a restart upon completion.

OnyX (freeware)<http://www.titanium.free.fr/pgs/english.html>

Cocktail (shareware-demo period-\$20) [http://www.macupdate.com/info.php/id/](http://www.macupdate.com/info.php/id/10909) [10909](http://www.macupdate.com/info.php/id/10909)

FontFinagler (shareware-demo period-\$10[\) http://homepage.mac.com/](http://homepage.mac.com/mdouma46/fontfinagler/#downloadPurchaseFontFinagler) [mdouma46/fontfinagler/#downloadPurchaseFontFinagler](http://homepage.mac.com/mdouma46/fontfinagler/#downloadPurchaseFontFinagler)

Font Explorer X (freeware)<http://www.linotype.com/fontexplorerX> A great utility for managing fonts. Keeps most of your fonts inactive until you need them at which time they'll auto-activate. Great way to keep font lists small.

**Comments?** [notesetter@yahoo.com](mailto:notesetter@yahoo.com)

N. Grossingink